Długo naciśnij G1 / G2 / G3, aby uruchomić tryb multimedialny (wskaźnik przycisku jest wyłączony): G1: poprzedni

# G2: odtwórz / wstrzymaj

G3: śledzenie

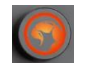

tryb domyślny: gdy świeci się wskaźnik kółka, naciśnij krótko, aby zmienić tryb podświetlenia, obróć w lewo, aby zmniejszyć jasność podświetlenia, obróć w prawo, aby zwiększyć jasność podświetlenia. Długie naciśnięcie powoduje przejście do trybu multimedialnego (wskaźnik kółka wyłączony): krótkie naciśnięcie = wyciszenie, obrót w lewo = zmniejszenie głośności, obrót w prawo = zwiększenie głośności.

#### **Rozwiązywanie problemów:**

Upewnij się, że złącze urządzenia USB nie jest uszkodzone. Upewnij się, że port USB komputera nie jest uszkodzony. Sprawdź połączenie kablowe urządzenia z komputerem. Upewnij się, że masz prawidłową konfigurację komputera. Odłącz i podłącz ponownie urządzenie. Uruchom ponownie komputer (restart).

# **Opakowanie zawiera:**

1 x mechaniczna klawiatura KG917, 1 x instrukcja obsługi

#### **Ostrzeżenie:**

Nie naprawiać ani nie demontować samodzielnie urządzenia, ani jego poszczególnych części. Nie umieszczać produktu w wodzie ani w żadnym innym płynie, produkt nie jest wodoodporny. Odłączyć urządzenie od komputera, jeśli zostanie polane płynem, jeśli będziesz go nadal używać, może to spowodować pożar lub porażenie prądem. Upewnij się, że masz suche ręce podczas instalowania lub odłączania produktu. Nie umieszczaj produktu w pobliżu źródeł ciepła lub ognia. Nie umieszczaj produktu w polu magnetycznym, ponieważ może to spowodować jego uszkodzenie.

## **Warunki przechowywania**

1. Nie rzucać., 2. Jeżeli produkt znajduje się w miejscach o dużej wilgotności, zaleca się zastosowanie opakowania ochronnego., 3. Nie umieszczać więcej niż 4 sztuk na sobie.

## **Zasady utrzymania:**

- nie narażaj produktu na uderzenia

- obchodź się z produktem w sposób rozważny

- nie należy kłaść żadnych przedmiotów na produkt, może to spowodować deformację

- częste stosowanie może prowadzić do pogorszenia jakości powierzchni produktu

**Warunki gwarancji** Okres gwarancji rozpoczyna się od daty zakupu. W przypadku wady, należy skontaktować się ze sprzedawcą z wyjaśnieniem usterek oraz dowodem zakupu i wszystkimi częściami, które były zawarte w opakowaniu. W przypadku brakujących elementów takich jak instrukcja, oprogramowanie lub innych części, prosimy o kontakt ze sprzedawcą. Gwarancja nie obejmuje uszkodzeń mechanicznych, stosowania w innych celach niż przeznaczone, napraw wykonanych przez osoby trzecie oraz wad wynikających z niewłaściwego użytkowania. W żadnym przypadku producent nie będzie odpowiedzialny za jakiekolwiek szkody powstałe w wyniku użytkowania produktu.

To urządzenie jest zgodne z zasadniczymi wymaganiami oraz innymi stosownymi warunkami odpowiednich dyrektyw europejskich. Declaration of Conformity: [www.lamaplus.com.pl/dokumenty](http://www.lamaplus.com.pl/dokumenty)

FC To urządzenie jest zgodne z częścią 15 przepisów komisji FCC. Używanie jest ograniczone następującymi warunkami: (1). Urządzenie to nie może powodować zakłóceń (2). Urządzenie to musi akceptować wszelkie odbierane zakłócenia, włącznie z zakłóceniami, które mogą powodować niepożądane działanie.

 $\boxtimes$ Ten symbol oznacza, że produkt nie powinien być traktowany jako odpad komunalny. Powinno się go dostarczyć do odpowiedniego punktu zbiórki sprzętu elektrycznego i elektronicznego, lub zwrócić się do dostawcy w celu  $\overline{\phantom{0}}$ utylizacji.

**RoHS** Dyrektywa w sprawie ograniczenia stosowania niebezpiecznych elementów (ołowiu, rtęci, sześciowartościowego chromu, kadmu, polibromowanych bifenyli, polibromowanego eteru fenylowego).

## **CZ – Herní klávesnice KG917 - uživatelská příručka Vlastnosti**

- **-** kompletní anti-ghosting, možnost stisku více kláves najednou (N-key rollover support)
- 20 volitelných schémat osvětlení
- Tenký okraj
- Vyhrazené multimediální ovládací prvky včetně kolečka pro ovládání hlasitosti

- Specializovaný software pro přizpůsobení podsvícení, vytváření maker, možnost přemapování kláves a další **Specifikace:**

Počet kláves: 107, Typ klávesnice: mechanická (modré spínače), Životnost kláves: 50 mil. stisknutí, Hloubka stisku: 3,6 ± 0,3 mm, Síla stisku: 55 + 7 g, Podsvícení: mix barev (rainbow), Připojení: USB 2.0, Délka kabelu: 1,6 m, Kompatibilní s: Windows 7 a vyšší

## **Instalace**

1. Připojte USB konektor klávesnice do USB portu počítače.

2. Při prvním použití vyčkejte asi 15 s na instalaci obecného ovladače

3. Pro pokročilou konfiguraci klávesnice si stáhněte a nainstalujte specializovaný ovladač na adrese

www.marvogaming.eu (je vyžadováno připojení k internetu):

- Stáhněte ovladač a poklepejte na spustitelný soubor;

- Postupujte podle pokynů na obrazovce a nainstalujte aplikaci;

- Po úspěšné instalaci aplikace se na hlavním panelu zobrazí ikona;

- Poklepáním na tuto ikonu spustíte aplikaci.

**Informace o použití**

Stisknutím kláves FN + INS změníte režim podsvícení.

Stisknutím kláves FN + 1 ~ 6 změníte efekt podsvícení herního režimu.

Stisknutím kláves FN + 0 ~ 9 přejdete do režimu podsvícení definovaného uživatelem (FN + END: záznam / uložení) Stisknutím kláves FN + ↑ ↓ změníte jas

Stisknutím kláves FN + ← / → změňte rychlost efektu podsvícení

Stisknutím kláves FN + F1 ~ F12 dosáhnete multimediálních funkcí Tento PC / Hledat / Kalkulačka / Média /

Předcházející / Další / Play Pause / Stop / Vypnutí zvuku / Snížení hlasitosti - / Zvýšení hlasitosti + / G1/G2/G3 defaultní mód - když indikátor tlačítka svítí, krátkým stisknutím přepínáte režim podsvícení 1/2/3, dlouhým

stisknutím nahrajete vlastní podsvícení, indikátor bude blikat, po ukončení nahrávání stiskněte znovu tlačítko pro uložení Dlouhý stisk kláves G1/G2/G3 spuštění multimediálního módu (indikátor tlačítka nesvítí):

# G1: předcházející

G2: přehrát / pauza

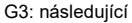

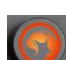

defaultní mód: když indikátor kolečka svítí, krátkým stiskem měníte mód podsvícení, otočením doleva snížíte jas podsvícení, otočením doprava zvýšíte jas podsvícení. Dlouhým stisknutím přejdete do multimediálního módu (indikátor kolečka nesvítí): krátký stisk = vypnutí zvuku, otočení doleva = snížení hlasitosti, otočení doprava = zvýšení hlasitosti.

## **Řešení problémů:**

Zkontrolujte, zda není USB konektor zařízení poškozený. Zkontrolujte, zda není USB port počítače poškozený. Zkontrolujte připojení kabelu zařízení k PC. Zkontrolujte, zda máte správné nastavení PC.

Odpojte a znovu zapojte zařízení. Restartujte počítač. **Balení obsahuje:**

1 x herní klávesnice KG917, 1 x uživatelská příručka

## **Upozornění:**

1. Udržujte zařízení v suchu. Chraňte jej před srážkami, vlhkostí a všemi typy kapalin a kondenzací, mohou obsahovat minerály, které způsobují korozi elektrických obvodů.

2. Výrobek nikdy nepoužívejte mokrýma rukama.

3. Nepoužívejte ani neskladujte zařízení v prašném, nebo špinavém prostředí. Neskladujte zařízení při vysokých teplotách (mohlo by dojít k jeho poškození).

4. Neskladujte zařízení za nízkých teplot (vrácením na normální teplotu a kondenzací, může být zboží poškozeno)

5. Zabraňte pádu, nárazům nebo otřesům zařízení (může vést k poškození).

## **Přepravní podmínky:**

Je zakázáno s produktem házet, nebo jej pouštět z výšky na zem. Pokud se produkt nachází v místě s vysokou vlhkostí, doporučuje se použití ochranných obalů proti vlhkosti. Je zakázáno postavit více než 4 kusy balení na sebe. **Údržba:**

Nevystavujte produkt silným nárazům. Zacházejte s produktem opatrně. Nepokládejte na produkt žádné předměty, tlakem může dojít k jeho deformaci. Častým používáním může docházet ke zhoršení kvality povrchu produktu. **Záruční podmínky:**

Záruční lhůta začíná plynout ode dne nákupu. V případě vady se obraťte na prodejce s vysvětlením závady, s dokladem o koupi a s celým příslušenstvím. V případě chybějících komponent, jako je návod, software nebo jiné části, se prosím obraťte na prodejce. Záruka ztrácí platnost v případě vykonaní změn produktu, mechanického poškození, použití na jiné účely, než je určený, oprav vykonaných třetí stranou a nedbalosti. V žádném případě nebude výrobce zodpovědný za jakoukoliv náhodnou nebo následnou škodu, včetně ztráty příjmu nebo jiných obchodních ztrát vzniklých při použití tohoto výrobku.

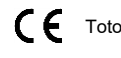

Toto zařízení splňuje základní požadavky a další relevantní podmínky příslušných evropských směrnic.

Toto zařízení splňuje ustanovení části 15 pravidel komise FCC. Používání je omezeno následujícími  $FC$ podmínkami: (1). Zařízení nesmí způsobovat škodlivé rušení (2). Zařízení musí akceptovat jakékoli přijaté rušení včetně takového, které může způsobit jeho nežádoucí činnost.

- Tento symbol znamená, že s výrobkem nesmí být zacházeno jako s běžným komunálním odpadem. Měl by být
- předán na příslušné sběrné místo pro recyklaci elektrických a elektronických zařízení, nebo vrátit dodavateli **College** k likvidaci.

#### **RoHS**

Směrnice o omezení používání nebezpečných složek (olovo, rtuť, šestimocný chrom, kadmium, polybromované bifenyly, polybrmovaný difenyléter).

# **SK – Herná klávesnica KG917 - užívateľská príručka**

#### **Vlastnosti:**

- kompletný anti-ghosting, možnosť stlačení viac klávesov naraz (N-key rollover support)
- 20 voliteľných schém osvetlenia
- Tenký okraj
- Vyhradené multimediálne ovládacie prvky vrátane tlačidla hlasitosti
- Špecializovaný softvér pre prispôsobenie podsvietenia, vytváranie makier, možnosť premapovania klávesov a ďalšie **Špecifikácia**
- Počet kláves: 107, Typ klávesnice: mechanická (modré spínače), Životnosť kláves: 50 mil. stlačení, Hĺbka stlačení: 3,6 ± 0,3 mm, Sila stlačení: 55 ± 7 g, Podsvietenie: mix farieb (rainbow), Pripojenie: USB 2.0
- Dĺžka kábla: 1,6 m, Kompatibilná s: Windows 7 a vyšší

## **Inštalácia**

- 1. Pripojte USB konektor klávesnice do USB portu počítača.
- 2. Pri prvom použití počkajte asi 15 s na inštaláciu všeobecného ovládača.
- 3. Pro pokročilú konfiguráciu klávesnice si stiahnite a nainštalujte špecializovaný ovládač na adrese

www.marvogaming.eu (je vyžadované pripojenie k internetu):

- Stiahnite ovládač a dvakrát kliknite na spustiteľný súbor;
- Postupujte podľa pokynov na obrazovke a nainštalujte aplikáciu;
- Po úspešnej inštalácii aplikácie sa na paneli úloh zobrazí ikona;

# - Poklepaním na túto ikonu spustíte aplikáciu.

## **Informácie o použití**

## Stlačením kláves FN + INS zmeníte režim podsvietenia.

- Stlačením kláves FN + 1 ~ 6 zmeníte efekt podsvietenia herného režimu.
- Stlačením kláves FN + 0 ~ 9 prejdete do režimu podsvietenia definovaného užívateľom (FN + END: záznam / uloženie) Stlačením kláves FN + ↑ ↓ zmeníte jas
- Stlačením kláves FN + ← / → zmeňte rýchlosť zmeny podsvietenia
- Stlačením kláves FN + F1 ~ F12 dosiahnete multimediálnych funkcií Tento PC / Hľadať / Kalkulačka / Médiá /
- Predchádzajúci / Ďalší / Play Pause / Stop / Vypnutie zvuku / Zníženie hlasitosti / Zvýšenie hlasitosti +. /

G1 / G2 / G3 defaultný mód - keď indikátor tlačidla svieti, krátkym stlačením prepínate režim podsvietenia 1/2/3, dlhým stlačením nahráte vlastné podsvietenie, indikátor bude blikať, po ukončení nahrávania stlačte znovu tlačidlo pre uloženie Dlhé stlačenie kláves G1 / G2 / G3 spustenie multimediálneho módu (indikátor tlačidla nesvieti):

- G1: predchádzajúci
- G2: prehrať / pauza

G3: nasledujúci

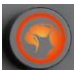

defaultný mód: keď indikátor kolieska svieti, krátkym stlačením meníte mód podsvietenia, otočením doľava znížite jas podsvietenia, otočením doprava zvýšite jas podsvietenia. Dlhým stlačením prejdete do

multimediálneho módu (indikátor kolieska nesvieti): krátke stlačenie = vypnutie zvuku, otočenie doľava = zníženie hlasitosti, otočenie doprava = zvýšenie hlasitosti.

## **Riešenie problémov**

Skontrolujte, či nie je USB konektor zariadenie poškodený. Skontrolujte, či nie je USB port počítača poškodený. Skontrolujte pripojenie kábla zariadenia k PC. Skontrolujte, či máte správne nastavenie PC. Odpojte a znovu zapojte zariadení. Reštartujte počítač.

## **Balenie obsahuje:**

1 x herná klávesnica KG917, 1 x užívateľská príručka

## **Upozornenie:**

1. Udržujte zariadenie v suchu. Chráňte ho pred zrážkami, vlhkosťou a všetkými typmi kvapalín a kondenzáciou, môžu obsahovať minerály, ktoré spôsobujú koróziu elektrických obvodov.

2. Výrobok nikdy nepoužívajte mokrými rukami.

3. Nepoužívajte ani neskladujte zariadenie v prašnom, alebo špinavom prostredí. Neskladujte zariadenie pri vysokých teplotách (mohlo by dôjsť k jeho poškodeniu).

4. Neskladujte zariadenie za nízkych teplôt (vrátením na normálnu teplotu a kondenzáciou, môžete badať tovar

#### poškodený).

5. Zabráňte pádu, nárazom alebo otrasom zariadenie (môže viesť k poškodeniu).

#### **Prepravné podmienky**

Je zakázané produkt hádzať alebo ho púšťať z výšky na zem. Pokiaľ sa tovar nachádza na mieste s vysokou vlhkosťou, odporúča sa použitie ochranných obalov proti vlhkosti. Je zakázané postaviť viac ako 4 kusy balenia na seba. **Údržba:**

Nevystavujte produkt silným nárazom. Zaobchádzajte s produktom opatrne. Nepokladajte na produkt žiadne predmety, tlak môže spôsobiť jeho deformáciu. Častým používaním sa môže zhoršiť kvalita povrchu produktu.

## **Záručné podmienky**

Záručná doba začína plynúť odo dňa nákupu. V prípade vady sa obráťte na predajcu s vysvetlením závady, s dokladom o kúpe a s celým príslušenstvom. V prípade chýbajúcich komponentov, ako je návod, software alebo iné časti, sa prosím obráťte na predajcu. Záruka stráca platnosť v prípade zásahu do produktu, mechanického poškodenia, použitia na iné účely, ako je určený, opráv vykonaných treťou stranou a nedbalosti. V žiadnom prípade nebude výrobca zodpovedný za akúkoľvek náhodnú alebo následnú škodu, vrátane strety príjmu alebo iných obchodných strát vzniknutých při použití tohoto výrobku.

Toto zariadenie spĺňa základné požiadavky a ďalšie relevantné podmienky príslušných európskych smerníc.

Toto zariadenie spĺňa ustanovenie časti 15 pravidiel komisie FCC. Používanie je obmedzené nasledujúcimi podmienkami:(1). Zariadenie nesmie spôsobovať škodlivé rušenie (2). Zariadenie musí akceptovať akékoľvek prijaté rušenie vrátane takého, ktoré môže spôsobiť jeho nežiadúcu činnosť.

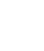

Tento symbol znamená, že s výrobkom sa nesmie zaobchádzať ako s bežným komunálnym odpadom. Mal by  $\overleftrightarrow{\mathbb{R}}$ byť odovzdaný na príslušné zberné miesto na recykláciu elektrických a elektronických zariadení alebo vrátený dodávateľovi na likvidáciu.

## **RoHS**

Nariadenie o obmedzení používania nebezpečných zložiek (olovo, ortuť, šesťmocný chróm, kadmium, polybromované bifenyly, polybrómovaný difenyléter).

# **PL – CZ - Klawiatura do gier KG917 - instrukcja obsługi**

#### **Właściwości:**

- pełny anti-ghosting, możliwość naciśnięcia większej liczby klawiszy naraz (obsługa N-key rollover)
- 20 opcjonalnych schematów oświetlenia
- Cienka krawędź
- Dedykowane elementy sterujące multimediami, w tym pokrętło regulacje głośności

- Specjalistyczne oprogramowanie do dostosowywania podświetlenia, tworzenia makr, możliwości zmiany mapowania klawiszy i więcej

## **Dane techniczne:**

Liczba klawiszy: 107, Typ klawiatury: mechaniczna (niebieskie przełączniki), Żywotność klawiszy: 50 milionów naciśnięć, Głębokość naciśnięcia: 3,6 ± 0,3 mm, Grubość prasy: 55 ± 7 g, Podświetlenie: mix kolorów (tęczowy), Połączenie : USB 2.0, Długość kabla: 1,6 m, Kompatybilna z: Windows 7 i nowszymi

## **Instalacja:**

- 1. Podłącz złącze USB klawiatury do portu USB komputera.
- 2. Przy pierwszym użyciu odczekaj około 15 sekund na zainstalowanie ogólnego sterownika
- 3. W celu zaawansowanej konfiguracji klawiatury pobierz i zainstaluj specjalny sterownik ze strony
- www.marvogaming.eu (wymagane połączenie z Internetem):
- Pobierz sterownik i kliknij dwukrotnie plik wykonywalny;
- Postępuj zgodnie z instrukcjami wyświetlanymi na ekranie, aby zainstalować aplikację;
- Po pomyślnym zainstalowaniu aplikacji ikona pojawi się na pasku zadań;
- Dotknij tej ikony, aby uruchomić aplikację.

# **Informacje o użytkowaniu**

Naciśnij klawisze FN + INS, aby zmienić tryb podświetlenia.

Naciśnij FN + 1 ~ 6, aby zmienić efekt podświetlenia trybu gry.

Naciśnij FN + 0 ~ 9, aby przejść do trybu podświetlenia zdefiniowanego przez użytkownika (FN + END: nagrywanie / zapisywanie)

Naciśnij FN + ↑ ↓, aby zmienić jasność

Naciśnij FN + ← / →, aby zmienić prędkość efektu podświetlenia

Naciśnij FN + F1 ~ F12, aby uzyskać dostęp do funkcji multimedialnych Mój komputer / Wyszukiwanie / Kalkulator / Media / Poprzedni / Następny / Odtwórz Pauza / Zatrzymaj / Wycisz / Zmniejsz głośność - / Zwiększ głośność +. / Tryb domyślny G1 / G2 / G3 - gdy wskaźnik przycisku świeci, krótkie naciśnięcie powoduje przełączenie trybu podświetlenia 1/2/3, długie naciśnięcie powoduje nagranie własnego podświetlenia, wskaźnik zacznie migać, po nagraniu naciśnij przycisk, aby zapisać ponownie.